**Instructor: Dr. Daniel Creider Course: CSCI 415: GLB/Introduction to Information Security, Law, and Ethics Fall 2017 Office: Journalism 216 Phone:** 903-886-5407 Fax: 903-886-5404 **Hours: MW** 9:00am – 11:00am; 2:00pm – 4:00pm Other times by appointment (not in office on Thursday) **Email Addresses: Daniel.Creider@tamuc.edu** 

**(TO INSURE A RESPONSE, USE THIS EMAIL ADDRESS ONLY, with CSCI 415 as the prefix of your subject line)** 

**Method: eCollege will be the method of presentation for the entire course (see information below) Course Prerequisites: J**unior/Senior class standing **Prerequisite Knowledge and Skills:** Junior Standing or Approval from the Department.

## **Required Text**

*Ethics and Technology: Controversies, Questions, and Strategies for Ethical Computing*, Fifth Edition, by Herman T. Tavani, Publisher: John Wiley and Sons, 2016. **ISBN : 978-1-119-23975-8**

## **Course Goals, Objectives, and Learning Outcomes:**

This course is divided into two parts, Part I: Introduces students to various technical and administrative aspects of Information Security and Assurance as it relates to computing, and ethics. We will define ethics, morality, and moral systems and recognize the distinction between ethical theory and professional ethics. Part II: introduces students to the introlevel fundamental knowledge of computer security and applied cryptography. Students will learn the basic concepts in computer security including software vulnerability analysis and defense, networking and wireless security, and applied cryptography. Students will also learn the fundamental methodology for how to design and analyze security critical systems.

Students successfully completing the course should satisfactorily accomplish the following learning outcomes (LO).

- 1 Define ethics, morality, and moral system and recognize the distinction between ethical theory and professional ethics
- 2 Summarize the basic concepts of relativism, utilitarianism, and deontological theories.
- 3 Use methods and tools of analysis to analyze an argument to identify premises and conclusion and illustrate the use of example, analogy, and counter-analogy in an ethical argument.
- 4 Identify the strengths and weaknesses of relevant professional codes as expressions of professionalism and guides to decision-making.
- 5 Summarize the legal bases for the right to privacy and freedom of expression in one's own nation and how those concepts vary from country to country.
- 6 Identify the professional's role in security and the tradeoffs involved.
- 7 Outline the technical basis of viruses and denial-of-service attacks and enumerate techniques to combat the same.
- 8 Distinguish among patent, copyright, and trade secret protection and explain how patent and copyright laws may vary internationally.
- 9 Explain the various U.S. legislation and regulations that impact technology and the disadvantages and advantages of free expression in cyberspace.
- 10 Explain why computing/network access is restricted in some countries.
- 11 Define a computer use policy with enforcement measures.

## This course has been designated as a Global Course which has the following QEP Student Learning Outcomes. *The Term Paper will be used to evaluate these learning outcomes.*

To meet this requirement you must place this term paper in your ePortfolio in Mane Sync. A screen shot must be attached to your term paper that you submit for grading to prove that the paper was placed in your ePortfolio. Directions for using the ePortfolio and be found at the following URL:

<http://www.tamuc.edu/aboutUs/ier/QualityEnhancementPlan/documents/GlobalFellowePortfolioGuide.pdf>

- *12 Demonstrate knowledge of the interconnectedness of global dynamics (issues, processes, trends, and systems). (QEP LO1)*
- 13 *View yourself as engaged citizens within an interconnected and diverse world. (QEP LO3)*

#### **Outcome Assessment:**

There will be chapter quizzes, exams and term paper. These methods will be used to assess learning objectives (LO) and related level of learning. State-wide and in most professional industries, there has been a mandate that college students be more proficient in their writing. While this is not a writing class, all writing assignments will be graded for grammar, syntax and typographical correctness to help address this mandate.

#### **Course Assignments**

**Chapter Quizzes**: Beginning with week one, there will be a chapter quiz (short essay format) **after** each chapter in your textbook. Please give special attention to instructions and **due dates** provided for each quiz. A grading rubric will also be included. Q*uizzes collectively will be worth a total of 30% of your total grade.* 

**Final Quiz**: The last quiz will have three questions and will deal with your (1) understanding of professional, ethical, legal, security and social issues and responsibilities, (2) your ability to analyze the local and global impact of computing on individuals, organizations, and society, and (3) recognition of the need for and an ability to engage in continuing professional development. This quiz will be 5% of your total grade.

**Exams**: You will have two exams during this course. The midterm exam will cover chapters  $1 - 6$  and any assigned reading materials and will be worth 20% of your total grade. The final exam will cover chapters  $7 - 12$  and any assigned reading materials and will be worth 25% of your total grade. Exams will be online. You will find **availability times and due dates**  on the Course Schedule. *These exams are not a team assignment and there will be no make-up exams***. It is the student's responsibility to arrange for an** *excused absence before* **the exam. A grade of zero will be assigned for all exams missed without an excused absence. If an emergency arises on the day of the midterm exam, and the instructor deems that the absence is excused, then the weight of the final exam may be increased to replace the midterm.** 

**Term Paper**: You are to write an ethics term paper on a selected topic approved by your instructor. The list of ethics topics with instructions and **due date** is located on the Left Hand Menu (under Term Paper). You are to notify the instructor of your topic choices (**via eCollege myLeo email – using correct email protocol**) by **Monday, September 18, 2017**. *This term paper will represent 20% of your total grade.* 

**For each chapter quiz and final quiz you are required to find and include at least one reference and reference citation to a current event less than 4 years old (a reference with no date (n.d.) is not acceptable) in answer to at least one question. This requires a reference citation in the text of your answer and a reference at the end of the question to which the reference applies. You must include some information obtained from the reference in your answer. The references must be found on the internet and you must include a URL in your reference so that the reference can be verified. References for the final quiz and term paper have the same requirement.**

#### **Grading**

Your Final Grade Distribution is as follows: Assessment Percent of Final Grade Chapter Quizzes 30% (short essay format) Final Quiz 5% (short essay format) Term Paper 20% Midterm Exam 20% (chapters 1-6) Final Exam 25% (chapters 7-12) Total 100%

## **Grade Evaluation:**

- A 90% -100%
- B 89% -80%
- C 79% -70%
- D 69% -60%
- F 59% or below

## **Course Policy - No late work after stated deadline will be accepted or make up exams given except under special extenuating circumstances when prior arrangements have been made with the instructor.**

See Schedule for assignments at the end of the document.

#### **Evaluation criteria explained:**

**Unless otherwise specified**, all assignments are individual assignments, and thus must be completely the original work of the student submitting them and include proper citations to the published work of others. Please give special attention to grading rubrics provided for **all** assignments.

#### **Sharing Your Work**

All work produced by students may be shared by the instructor with the class for purposes of example and training. Such work will be as anonymous as possible. Finally, the instructor may share your work anonymously with future classes or in his own writing and research.

#### **Submitting Assignments:**

**Unless special instructions are provided, assignments are** *NOT* **to be posted on any discussion board. Your completed work must be placed in the appropriate** *Dropbox* **in eCollege. DO NOT EMAIL ME ANY ASSIGNMENTS AS THEY WILL BE DELETED. Please follow the rules for naming and posting assignments, as outlined in the Grading Rubric document.** 

#### **Late Work**

All assignments are due at the time specified. **Please keep in mind that no late work will be accepted without penalty. You should refer to the Grading Rubric** document **(or rubric provided with each assignment) for specific information on late penalties. No assignment will be graded if submitted 7 or more days after it is due. An assignment must be submitted no later than 6 days after the due date if you want it graded.**

#### **Due Dates:**

All assignments are due at the time and date specified in the instructions (see below). Once you upload an assignment into the *Dropbox*, it is placed in your "outbox", indicating that I have received it. **You will be able to see that your assignment is uploaded**. **\*\*REMEMBER: I NEVER ACCEPT ASSIGNMENTS THROUGH EMAIL.** 

#### **Plagiarism**

Academic integrity is the pursuit of scholarly activity free from fraud and deception and is an educational objective of this institution. Academic dishonesty includes, but is not limited to, **cheating**, **plagiarizing**, fabricating of information or citations, facilitating acts of academic dishonesty by others, having unauthorized possession of examinations, submitting work of another person or work previously used without informing the instructor, or tampering with the academic work of other students. If you are caught in an academic dishonesty situation on **any** course work, you will be given a grade of **F**  for the course and referred to the Dean of Students for further disciplinary action.

Note: Plagiarism may be defined as stealing or using someone else's published ideas or information and presenting them as your own, without giving proper credit. It is fine to use ideas, words, and short passages from the writings of others in your essays and postings, as long as you acknowledge the source. A good source to assist you with properly citing your work can be found at<http://www.citationmachine.net/apa/cite-a-website/manual> and [http://www.library.cornell.edu/resrch/citmanage/apa.](http://www.library.cornell.edu/resrch/citmanage/apa) Failure to acknowledge the contribution of others is considered plagiarism, a serious academic offense. It is also a good idea, though not obligatory, to acknowledge advice you receive from others that you use in revising your drafts or in copy-editing. **Also, the Communications Center located on the first floor of the Hall of Languages building is available to assist with writing assignments as needed.** *Please take advantage of this opportunity!* **(http://www.tamuc.edu/litlang/CSC/located.htm)** 

#### **eCollege: (More information below)**

**This is a web based course which will require you to have a PC and access to the internet. You can also access this course in any computer lab on campus.**

You can access eCollege either directly or through your myLeo account.

1. To access eCollege through myLeo, log on to your myLeo account and click on **eCollege** in the bar in the upper right of the screen under the myLeo logo (there may be an additional link available in the menu on the left side of your screen). You can bypass the university's home page by going to **[http://online.tamuc.edu](http://online.tamuc.edu/)** To connect to eCollege directly, set your browser to go to **<http://online.tamuc.org/>** Enter your student id in the User Id box at the top of the screen where the cursor is blinking and enter your password in the Password box to the right of the User Id box (it's the same id and password that you use when logging in to your myLeo account). Click on **Sign In** .

As long as eCollege itself is up, you can connect to eCollege this way even when myLeo is down or the university's home page is inaccessible.

- 2. In eCollege click on the **MyCourses** tab (next to **Home**) in the upper left corner of the screen between the university logo and the date.
- 3. Scroll down to the bottom of the MyCourses screen and click on the class you want from the list of online and webenhanced courses you may be taking this semester.

## **eCollege Document Sharing:**

Input data files, sample programs, and most handouts can be downloaded from eCollege. All of these files can be found in the Document Sharing section. Click on **Doc Sharing** in the toolbar at the top of the screen. The files will be organized according to topic; files not associated with a particular chapter will be listed under the default category of the course name. In the **Categories** box, click on the category (folder) you want. Then in the box below (title is the category selected), click on the name of the file to be downloaded. You're given the option of saving the file or opening it directly in its application program (most are Word files, so the document will be opened in Word) and then saving it if you wish to keep a copy of it.

## **STUDENT SUPPORT SERVICES for eCollege:**

**LearningStudio (eCollege) Technical Concerns:** Please contact the LearningStudio HelpDesk, available 24 hours a day, seven days a week. by calling (toll-free) 1-866-656-5511 or 720-931-3847 (direct), or through the Online Chat by clicking on the "Tech Support" tab within your LearningStudio course.

## **University Policies**

#### **Students with Disabilities:**

The Americans with Disabilities Act (ADA) is a federal anti-discrimination statute that provides comprehensive civil rights protection for persons with disabilities. Among other things, this legislation requires that all students with disabilities be guaranteed a learning environment that provides for reasonable accommodation of their disabilities. If you have a disability requiring an accommodation, please contact:

#### **Office of Student Disability Resources and Services Texas A&M University-Commerce Gee Library Room 132 Phone (903) 886-5150 or (903) 886-5835 Fax (903) 468-8148** [StudentDisabilityServices@tamuc.edu](mailto:StudentDisabilityServices@tamuc.edu)

## **Tenets of Common Behavior Statement**

Texas A&M University-Commerce has established standards of conduct of create and foster an environment that facilitates student learning and development. Students and University student groups are expected to conduct themselves in a manner that demonstrates respect for the rights and property or others and that is consistent with the educational goals and mission of the University. See Student Guide book. <http://www.tamuc.edu/CampusLife/documents/studentGuidebook.pdf>

### **Campus Concealed Carry**

Texas Senate Bill - 11 (Government Code 411.2031, et al.) authorizes the carrying of a concealed handgun in Texas A&M University-Commerce buildings only by persons who have been issued and are in possession of a Texas License to Carry a Handgun. Qualified law enforcement officers or those who are otherwise authorized to carry a concealed handgun in the State of Texas are also permitted to do so. Pursuant to Penal Code (PC) 46.035 and A&M-Commerce Rule 34.06.02.R1, license holders may not carry a concealed handgun in restricted locations. For a list of locations, please refer to ([\(http://www.tamuc.edu/aboutUs/policiesProceduresStandardsStatements/rulesProcedures/34SafetyOfEmployeesAndStude](http://www.tamuc.edu/aboutUs/policiesProceduresStandardsStatements/rulesProcedures/34SafetyOfEmployeesAndStudents/34.06.02.R1.pdf) [nts/34.06.02.R1.pdf\)](http://www.tamuc.edu/aboutUs/policiesProceduresStandardsStatements/rulesProcedures/34SafetyOfEmployeesAndStudents/34.06.02.R1.pdf) and/or consult your event organizer). Pursuant to PC 46.035, the open carrying of handguns is prohibited on all A&M-Commerce campuses. Report violations to the University Police Department at 903-886-5868 or 9- 1-1.

## **Nondiscrimination Notice**

A&M-Commerce will comply in the classroom, and in online courses, with all federal and state laws prohibiting discrimination and related retaliation on the basis of race, color, religion, sex, national origin, disability, age, genetic information or veteran status. Further, an environment free from discrimination on the basis of sexual orientation, gender identity, or gender expression will be maintained.

#### **Withdrawal/Drop Policy:**

Students must contact the Registrar's office for the correct procedures required to officially drop or withdraw from a class. **Ceasing to access the class via eCollege, written or oral notice thereof DOES NOT constitute official withdrawal from the course**. Students who simply stop logging into classes without officially withdrawing usually are assigned failing grades. Students wishing to withdraw after the scheduled change period (add/drop) must obtain and complete a withdrawal form from the Academic Services Department in the Registrar's Office.

#### **Miscellaneous Information:**

- Each student must have Internet access and an email account. Those students without Internet access at home or whose computers are too dated to handle eCollege are welcome to use one of the many online computer centers on the Commerce campus, including the Computer Science labs in the Journalism building. Email is available free to students with a current student ID (call 903.886.5415 for details). (You will note that you already have an email account that is accessible through this course web site.)
- Check out TAMU-Commerce's Instructional Technology and Distance Education web site for general information about online courses and distance education. The URL is: http://www.tamuc.edu/academics/onlineCourses/default.aspx
- The Instructional Technology and Distance Education web site also has a useful Frequently Asked Questions page: http://www.tamuc.edu/academics/onlineCourses/faqs.aspx

For assistance with writing assignments (term papers, thesis, reports, etc.) visit the Communication Skills (Writing) Center http://www.tamuc.edu/academics/colleges/humanitiesSocialSciencesArts/departments/literatureLanguages/w ritingCenter/default.aspx

Use http://citationmachine.net/ to assist you with citing your work (term papers, research papers, essays, etc.) in **APA**, MLA and other formats. Newer versions of MS Word also have features to support with citations.

#### **Instructor Availability**:

To communicate with me about this course you are to use the email address on this syllabus. Please include the course number/name in the beginning of the subject field for every email message (**see the top of the first page of this syllabus for more information**). **Email messages that are missing this information are likely to be automatically redirected to a folder the instructor will seldom check, or will possibly be deleted**. During the week, you can generally expect a response to your emails within a day, though sometimes it may take longer. I do not normally log on over the weekends. If you email me a question on Friday afternoon, I may not read that email until Monday morning. You can also call me at my office or stop by my office during office hours.

# **TECHNOLOGY REQUIREMENTS**

- To fully participate in online courses you will need to use a current Flash enabled internet browser. For PC and Mac users the suggested browser is Mozilla Firefox.
- You will need regular access to a computer with a broadband Internet connection. The minimum computer requirements are:
	- o 512 MB of RAM, 1 GB or more preferred
	- $\circ$  Broadband connection required courses are heavily video intensive
	- o Video display capable of high-color 16-bit display 1024 x 768 or higher resolution
- You must have a:
	- $\circ$  Sound card, which is usually integrated into your desktop or laptop computer
	- o Speakers or headphones.
	- o \*For courses utilizing video-conferencing tools and/or an online proctoring solution, a webcam and microphone are required.
- Both versions of Java (32 bit and 64 bit) must be installed and up to date on your machine. At a minimum Java 7, update 51, is required to support the learning management system. The most current version of Java can be downloaded at: [JAVA web site](http://www.java.com/en/download/manual.jsp) <http://www.java.com/en/download/manual.jsp>
- Current anti-virus software must be installed and kept up to date.
- Run a browser check through the Pearson LearningStudio Technical Requirements website. [Browser](http://help.ecollege.com/LS_Tech_Req_WebHelp/en-us/#LS_Technical_Requirements.htm%23Browset) [Check](http://help.ecollege.com/LS_Tech_Req_WebHelp/en-us/#LS_Technical_Requirements.htm%23Browset) [http://help.ecollege.com/LS\\_Tech\\_Req\\_WebHelp/en](http://help.ecollege.com/LS_Tech_Req_WebHelp/en-us/#LS_Technical_Requirements.htm)[us/#LS\\_Technical\\_Requirements.htm#Browset](http://help.ecollege.com/LS_Tech_Req_WebHelp/en-us/#LS_Technical_Requirements.htm)

Running the browser check will ensure your internet browser is supported.

Pop-ups are allowed. JavaScript is

enabled. Cookies are enabled.

- You will need some additional free software (plug-ins) for enhanced web browsing. Ensure that you download the free versions of the following software:
	- o [Adobe Reader](https://get.adobe.com/reader/) <https://get.adobe.com/reader/>
	- o [Adobe Flash Player](https://get.adobe.com/flashplayer/) *(version 17 or later)*<https://get.adobe.com/flashplayer/>
	- o Adobe [Shockwave](https://get.adobe.com/shockwave/) Player <https://get.adobe.com/shockwave/>
	- o [Apple](http://www.apple.com/quicktime/download/) Quick Time <http://www.apple.com/quicktime/download/>
- At a minimum, you must have Microsoft Office 2013, 2010, 2007 or Open Office. Microsoft Office is the standard office productivity software utilized by faculty, students, and staff. Microsoft Word is the standard word processing software, Microsoft Excel is the standard spreadsheet software, and Microsoft PowerPoint is the standard presentation software. Copying and pasting, along with attaching/uploading documents for assignment submission, will also be required. If you do not have Microsoft Office, you can check with the bookstore to see if they have any student copies.
- For additional information about system requirements, please see: [System Requirements for](https://secure.ecollege.com/tamuc/index.learn?action=technical)  [LearningStudio https://secure.ecollege.com/tamuc/index.learn?action=technical](https://secure.ecollege.com/tamuc/index.learn?action=technical)

# **ACCESS AND NAVIGATION**

## *Pearson LearningStudio (eCollege) Access and Log in Information*

This course will be facilitated using Pearson LearningStudio, the learning management system used by Texas A&M University-Commerce. To get started with the course, go to [myLeo a](http://www.tamuc.edu/myleo.aspx)nd from the top menu ribbon select eCollege. Then on the upper left side of the screen click on the My Courses tab. <http://www.tamuc.edu/myleo.aspx>

You will need your campus-wide ID (CWID) and password to log into the course. If you do not know your CWID or have forgotten your password, contact the Center for IT Excellence (CITE) at 903.468.6000 or [helpdesk@tamuc.edu](mailto:helpdesk@tamuc.edu)**.**

**Note**: It is strongly recommended you perform a "Browser Test" prior to the start of your course. To launch a browser test login to Pearson LearningStudio, click on the My Courses tab, and then select the Browser Test link under Support Services.

## **Pearson LearningStudio Student Technical Support**

Texas A&M University-Commerce provides students technical support for the use of Pearson LearningStudio.

Technical assistance is available 24/7 (24 hours, 7 days a week).

If you experience LearningStudio (eCollege) technical problems, contact the LearningStudio helpdesk at 1-866-656-5511 (toll free) or visit [Pearson 24/7 Customer](http://247support.custhelp.com/) [Support](http://247support.custhelp.com/) Site <http://247support.custhelp.com/>

The student help desk may be reached in the following ways:

- **Chat Support:** Click on *'Live Support'* on the tool bar within your course to chat with a Pearson LearningStudio Representative.
- **Phone:** 1-866-656-5511 (Toll Free) to speak with Pearson LearningStudio Technical Support Representative.

**Accessing Help from within Your Course:** Click on the *'Tech Support'* icon on the upper left side of the screen inside the course. Then you will be able to get assistance via online chat or by phone.

**Note:** Personal computer and internet connection problems do not excuse the requirement to complete all course work in a timely and satisfactory manner. Each student needs to have a backup method to deal with these inevitable problems. These methods might include the availability of a backup PC at home or work, the temporary use of a computer at a friend's home, the local library, office service companies, Starbucks, a TAMUC campus open computer lab, etc.

## *Policy for Reporting Problems with Pearson LearningStudio*

Should students encounter Pearson LearningStudio based problems while submitting

assignments/discussions/comments/exams, the following procedure must be followed:

- 1. Students must report the problem to the help desk. You may reach thehelpdesk at 1-866-656-5511.
- 2. Students must file their problem with the helpdesk and obtain a helpdesk ticket number
- 3. Once a helpdesk ticket number is in your possession, students should emailme to advise me of the problem and provide me with the helpdesk ticket number.
- 4. I will call the helpdesk to confirm your problem and follow up with you

**PLEASE NOTE:** Your personal computer and internet access problems are not a legitimate excuses for filing a ticket with the Pearson LearningStudio Help Desk. Only Pearson LearningStudio based problems are legitimate reasons to contact the Help Desk.

You strongly are encouraged to check for your internet browser compatibility **BEFORE** the course begins and take the Pearson LearningStudio tutorial offered for students who may require some extra assistance in navigating the Pearson LearningStudio platform.

## **myLeo Support**

Your myLeo email address is required to send and receive all student correspondence. Please email [helpdesk@tamuc.edu o](mailto:helpdesk@tamuc.edu)r call us at 903-468-6000 with any questions about setting up your myLeo email account. You may also access information at [myLeo. https://leo.tamuc.edu](https://leo.tamuc.edu/)

## **Learner Support**

The [One Stop Shop w](http://www.tamuc.edu/admissions/onestopshop/)as created to serve you by providing as many resources as possible in one location.<http://www.tamuc.edu/admissions/onestopshop/>

The [Academic Success Center p](http://www.tamuc.edu/campusLife/campusServices/academicSuccessCenter/)rovides academic resources to help you achieve academic success.<http://www.tamuc.edu/campusLife/campusServices/academicSuccessCenter/>

## **FREE MobilE APPS**

The Courses apps for phones have been adapted to support the tasks students can easily complete on a smaller device. Due to the smaller screen size course content is not presented.

The Courses app is free of charge. The mobile Courses Apps are designed and adapted for different devices.

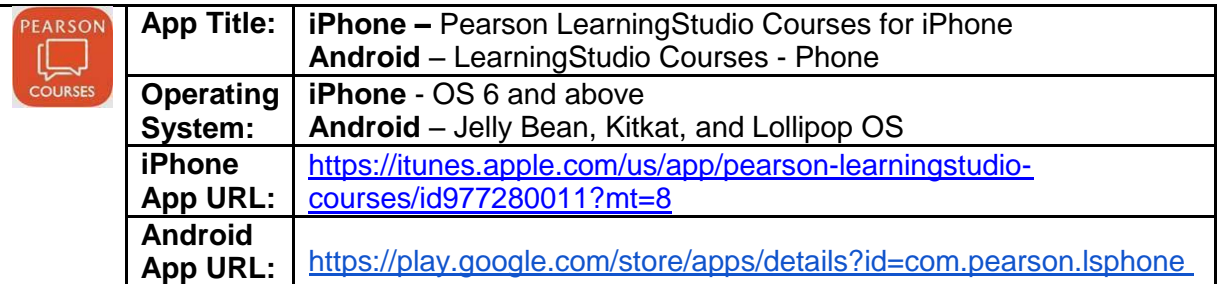

Once downloaded, search for Texas A&M University-Commerce, and it should appear on the list. Then you will need to sign into the myLeo Mobile portal.

The Courses App for Android and iPhone contain the following feature set:

- View titles/code/Instructor of all Courses enrolled in online
- View and respond to all discussions in individual Courses
- View Instructor Announcements in individual Courses
- View Graded items, Grades and comments in individual Courses
- Grade to Date
- View Events (assignments) and Calendar in individual Courses
- View Activity Feed for all courses
- View course filters on activities
- View link to Privacy Policy
- Ability to Sign out
- Send Feedback

#### **Final Thoughts**

Life is unpredictable--at least it appears so. I do recognize that at times your outside life may interfere with your classroom life. It is up to you to set your priorities and to realize that "doing it all" is not always possible or even desirable. If you are feeling overly stressed about all you have to accomplish, you need to communicate your concerns to me. If I am made aware of what is going on, I can more easily help you achieve your goals.

# *Note: DUE DATES*

CSCI 415 Due Dates (all quizzes are due by 11:59pm of the due date) Assignments submitted late will be penalized. **No assignment will be graded if submitted 7 or more days after it is due. An assignment must be submitted within 6 days after the due date if you want it graded.**

Quiz 1: Sunday, 9/3/17 Quiz 2: Sunday, 9/10/17 Quiz 3: Sunday 9/17/17 **Term Paper Topic Selection: Monday 9/18/17** Quiz 4: Sunday, 9/24/17 Quiz 5: Sunday, 10/1/17 Quiz 6: Sunday, 10/8/17 **Midterm Monday 10/9/17 – 10/15/17 Quiz 7: Sunday, 10/22/17** Quiz 8: Sunday, 10/29/17 Quiz 9: Sunday, 11/5/17 Quiz 10: Sunday, 11/12/17 Quiz 11: Sunday, 11/19/17 Quiz 12: Sunday, 11/26/17 **Week of Thanksgiving; complete assignment early** Final Quiz: Sunday, 12/3/17 TERM PAPER: Wednesday, 12/6/17 **Finals - Final Exam: 12/10/17-12/13/17**

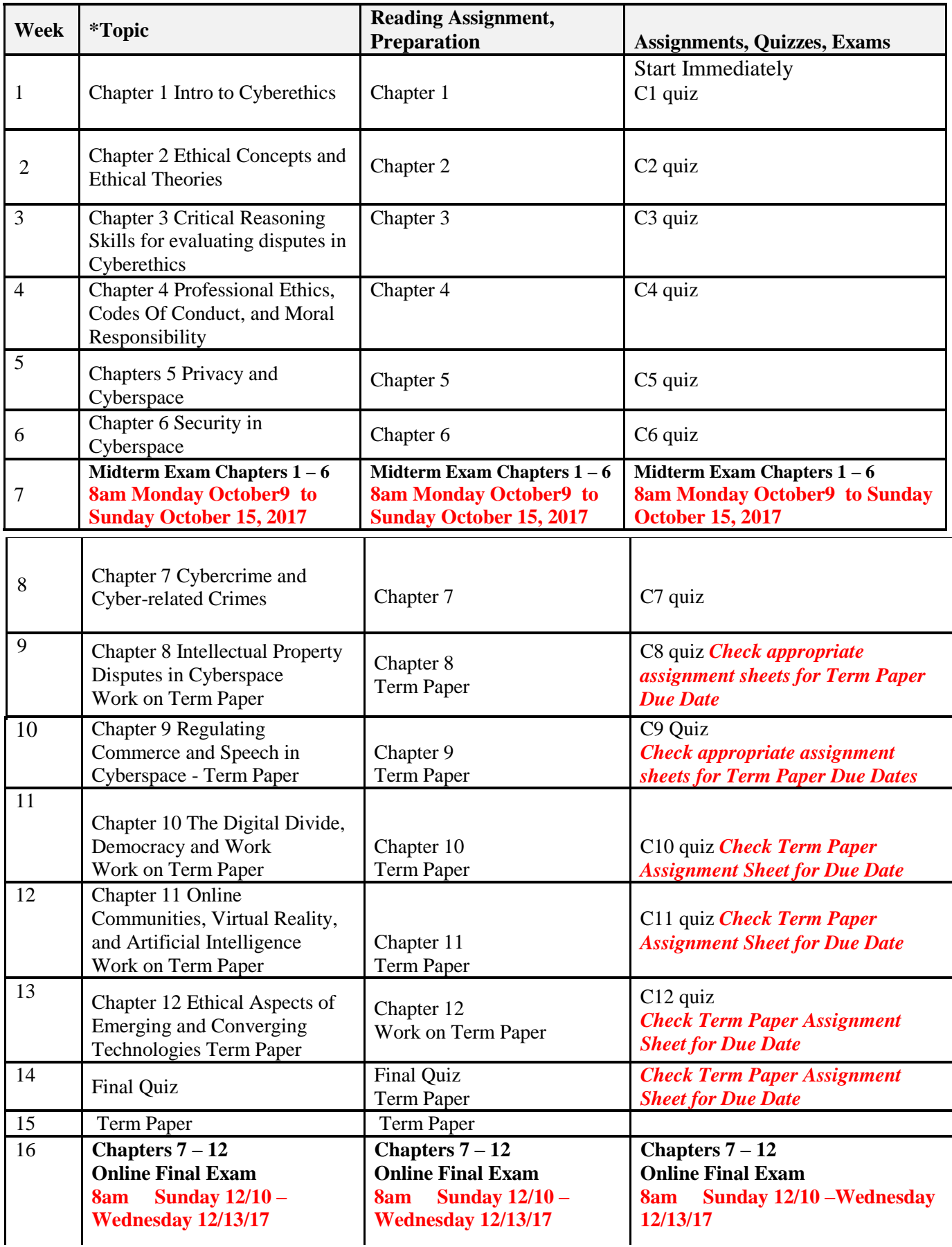